## **Computing**

## **Wie kann ich in Excel Dublikate bzw. Dubletten in einer Spalte entfernen?**

- Wenn Sie in *Microsoft Excel* Daten in einem Dokument **bereinigen** möchten, sollen unter Umständen gleiche Werte **zusammengefasst** werden.
- Handelt es sich bei um Werte, die in einer Spalte **doppelt** oder sogar **mehrfach** vorkommen, dann können Sie in *Excel* die Funktion *Dublikate entfernen* benutzen.
- Gehen wir im untenstehenden **Beispiel** davon aus, dass in der Spalte *Firmen* der doppelte Eintrag *Firma 2* **zusammengeführt** werden soll.

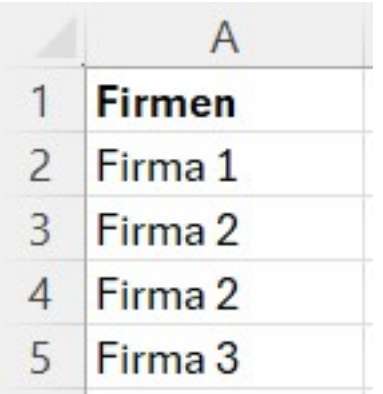

- Um die Dublikate zu **löschen**, markieren Sie die Spalte, in welcher sich der doppelte bzw. mehrfache Wert befindet.
- **Wechseln** Sie anschließend auf den Tab *Daten*.

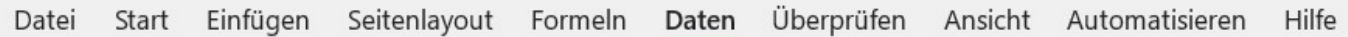

**Klicken** Sie im Abschnitt *Datentools* auf die Schaltfläche *Dublikate entfernen* (es öffnet sich der Dialog *Dublikate entfernen*).

## **Computing**

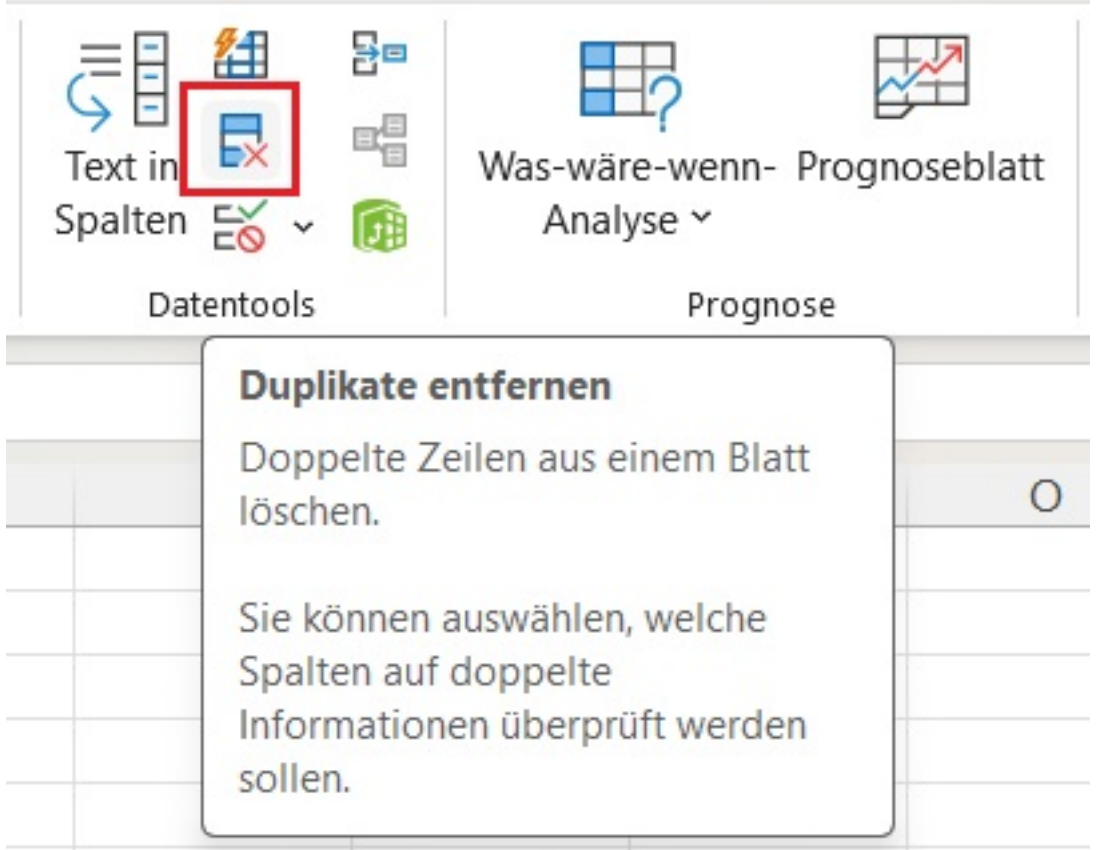

Setzen Sie im **Dialog** das Häkchen bei der Spalte, aus der die Dublikate entfernt werden sollen (normalerweise ist es eine Spalte, es können aber auch mehrere angegeben werden) und bestätigen Sie mit *OK*.

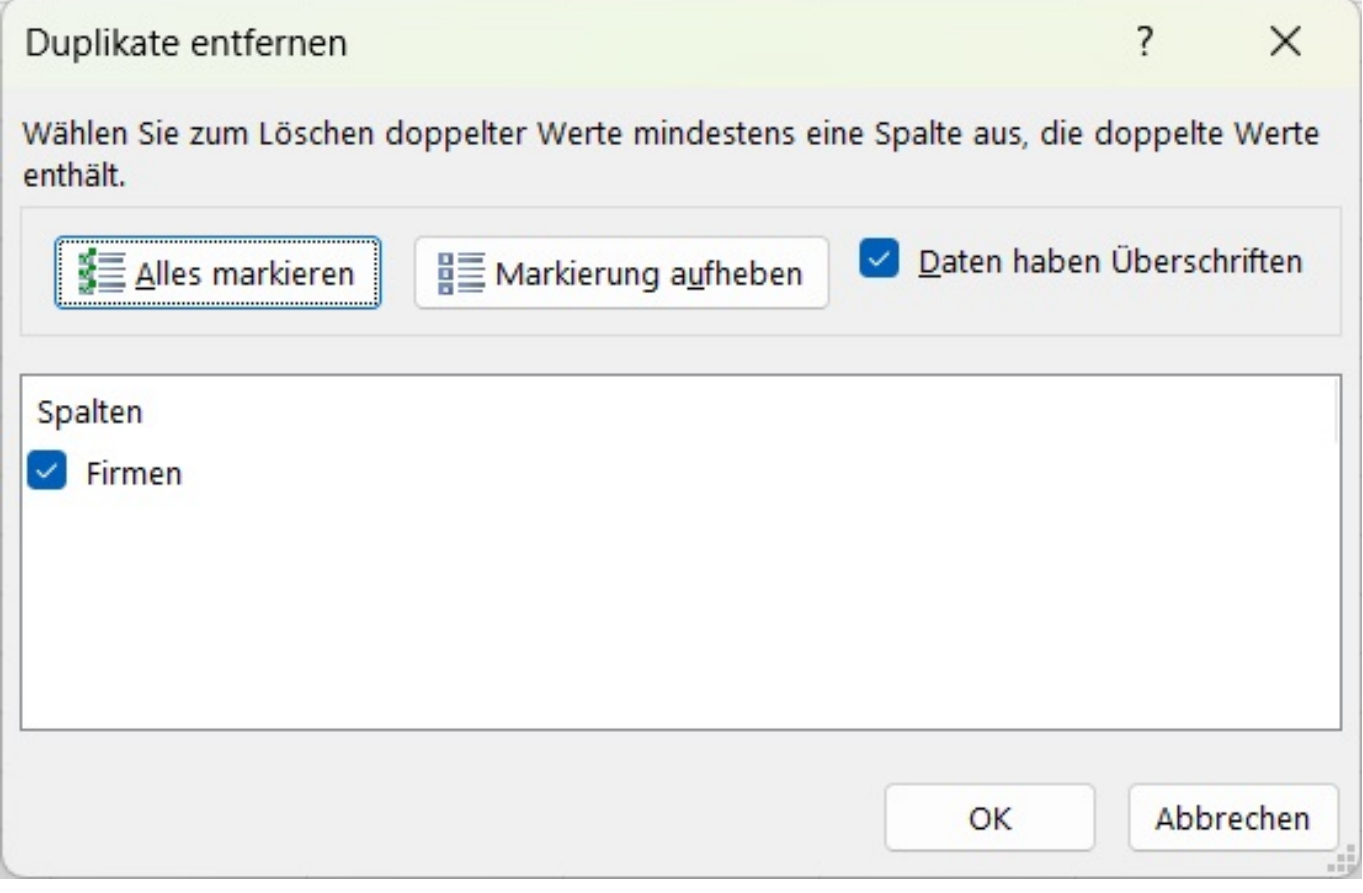

Seite 2 / 3

**(c) 2024 Christian Steiner <steiner-christian@outlook.de> | 2024-05-10 15:24**

[URL: https://www.derinternetfinder.de/content/1/1975/de/wie-kann-ich-in-excel-dublikate-bzw-dubletten-in-einer-spalte-entfernen.html](https://www.derinternetfinder.de/content/1/1975/de/wie-kann-ich-in-excel-dublikate-bzw-dubletten-in-einer-spalte-entfernen.html)

## **Computing**

*Excel* zeigt Ihnen anschließend an, wie viele **Datensätze** gefunden und entfernt wurden.

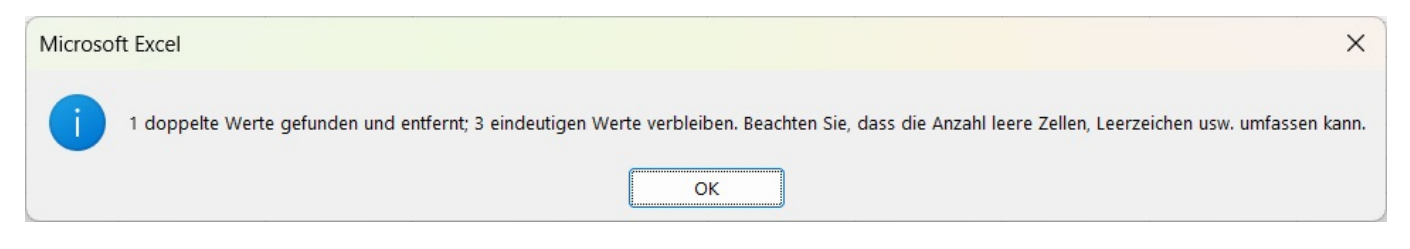

Die doppelten Werte wurden entfernt und das **Ergebnis** aus unserem Beispiel sieht wie folgt aus:

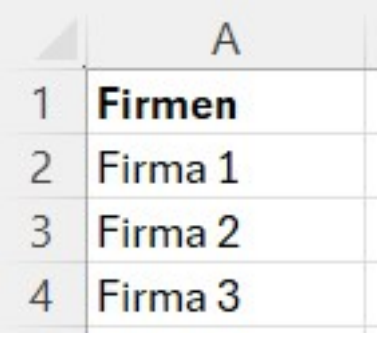

Eindeutige ID: #2978 Verfasser: Letzte Änderung: 2024-04-03 07:36